## **Using Mendeley as an Organiser**

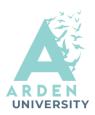

Mendeley is bibliographic tool used by researchers. It can help you categorise and keep track of your references.

| A Mendeley                                                                                                    | Solutions | Support | Sign In     | Create account     | Download |
|----------------------------------------------------------------------------------------------------|-----------|---------|-------------|--------------------|----------|
| Mendeley Reference<br>Manager for Desktop<br>Download now for Windows<br>Windows 7 and above See release notes |           |         | **          |                    |          |
| Other Systems: <b>(</b> Mendeley Reference Manager for Ma                                                      | cOS       | 🔥 Mende | ley Referer | nce Manager for Li | inux     |

The Mendeley Reference Manager is the central hub of the system. This is where your references are kept and organised. You can download the reference manager <u>here</u>

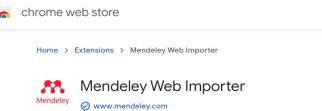

★ ★ ★ ★ ★ 1,783 (i) | Productivity | 2,000,000+ users

The Mendeley Web Importer scrubs webpages for bibliographic data and sends it to your reference manager. It sits in your Chrome browser, and you can download it <u>here</u>

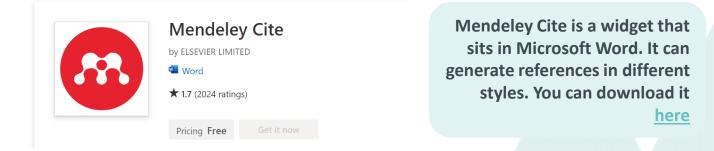

Step 1: Use the Web Importer to collect data from relevant web pages Step 2: Use the Reference Manager to sort and organise these records Step 3: use the Cite function to generate references based on these records

# **Tips for Using Mendeley**

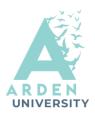

## **Use Collections!**

Mendeley works best when you treat it as a unified digital bookshelf. Just like a real bookshelf, you need a system to find the texts you want!

We recommend you create a new collection for each of your assessments.

#### COLLECTIONS

**Business Management Module** 

Bus. Man. (Essay)

Bus. Man. (Presentation)

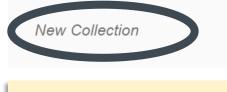

Use the New Collection option in the reference manager

### **Check the Details!**

Use the 'edit reference' button on the Web Importer to make sure the information is correctly filed

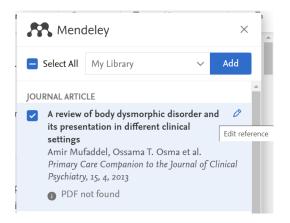

### **Always Check your References!**

Mendeley's references are only as good as the information they draw upon. If you use Mendeley to generate references, always check them against the referencing guide before submitting your work.

Check out our workshops on Referencing and Avoiding Plagiarism to go further

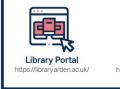

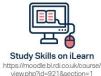

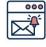

Emails Study-skills@arden.ac.uk and libraries@arden.ac.uk

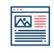

Blog

https://library.arden.ac.uk/library-blog

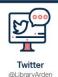